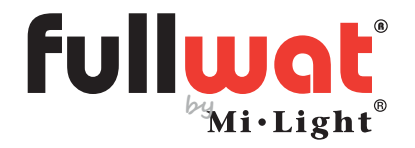

# CONTROL TRIAC Sistema de control LED inteligente

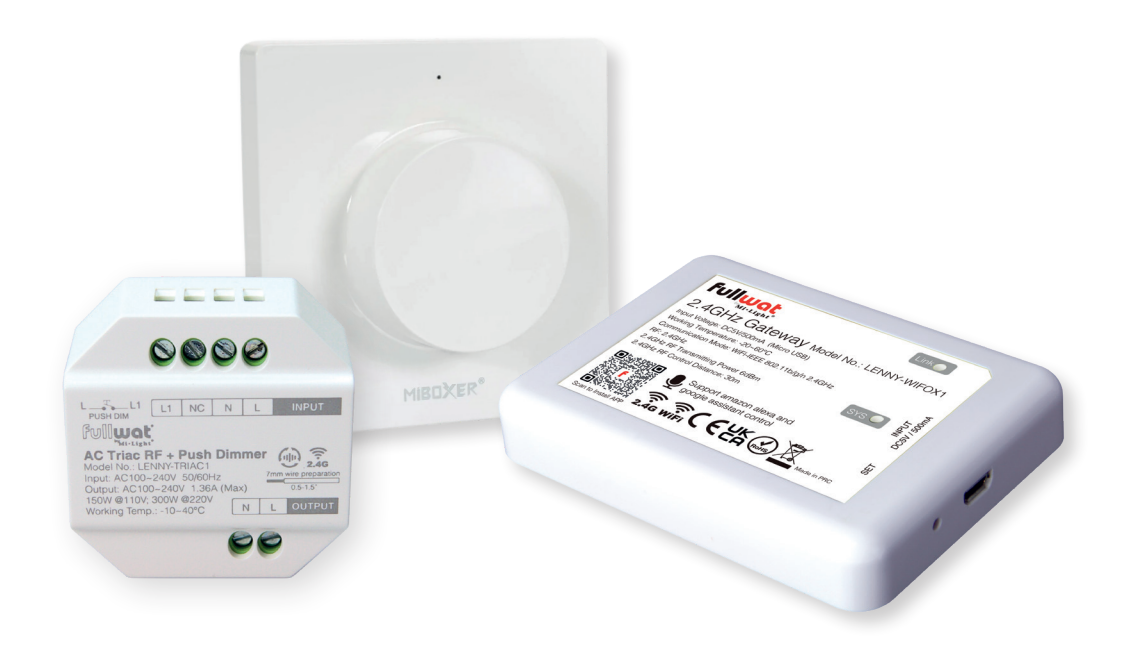

Controlador para regulación de sistemas LED y sistemas convencionales de iluminación mediante sistema por corte de fin de fase (ELV) con pulsador. Compatible con Alexa y Google Home a través de la pasarela LENNY-WIFOX1.

Manual de usuario

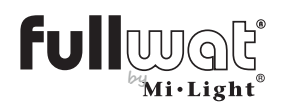

Sistema de control LED inteligente

### Datos técnicos

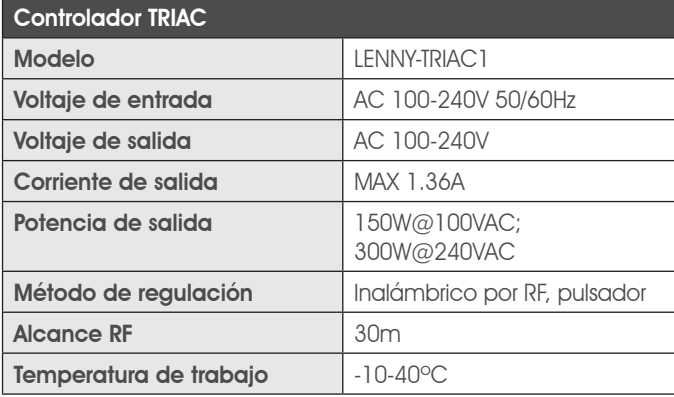

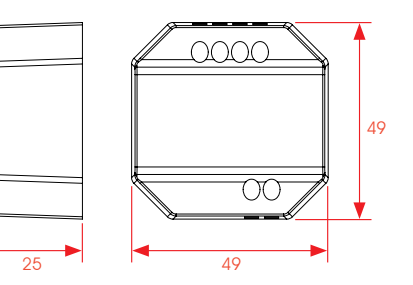

• No es necesario modificar la instalación anterior ni instalar nuevo cableado.

- Bajo coste.
- Soporta regulación por control remoto 2.4RF con una distancia de alcance de 30m.
- Soporta regulación de intensidad con pulsador.
- Corte de fase con tecnología Trailing Edge (ELV).
- Regulación sin saltos de 10% al 100%.
- Configuración rápida de brillo mínimo mediante control remoto.
- Puede detectar y desconectarse automáticamente si hay sobrecalentamiento o sobrecarga.
- Soporta auto transmisión y sincronización por lo que la distancia de control remoto es ilimitada.
- Bornas de entrada y salida con tornillos para una instalación sencilla.
- Carcasa de policarbonato resistente al fuego.

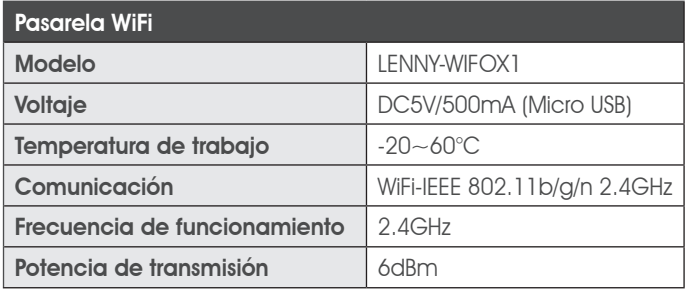

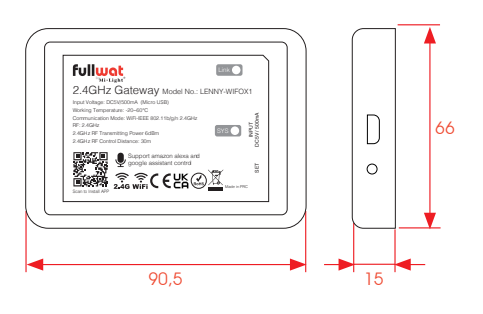

\* Adaptadores sugeridos (no incluido): MWMU10GS

FU-ADPY10-5-USB

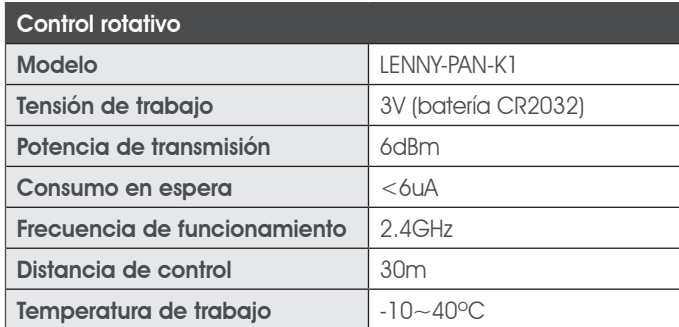

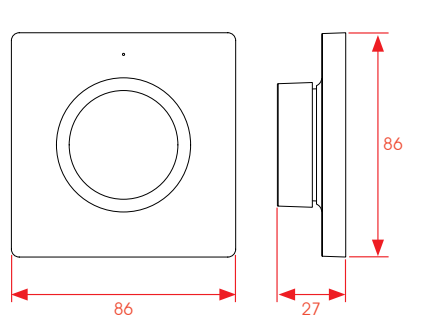

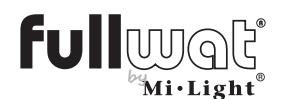

Sistema de control LED inteligente

Diagrama de instalación

#### Instalación

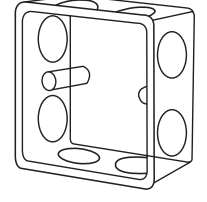

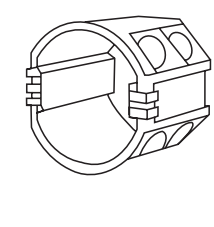

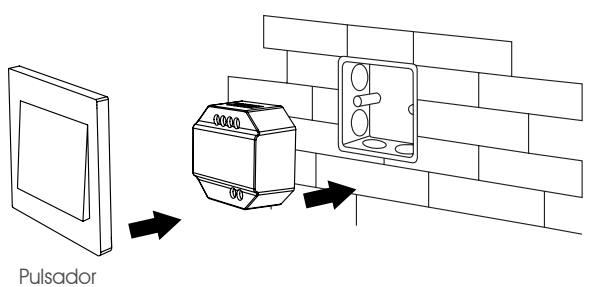

### Regulación con pulsador

Diagrama de conexión

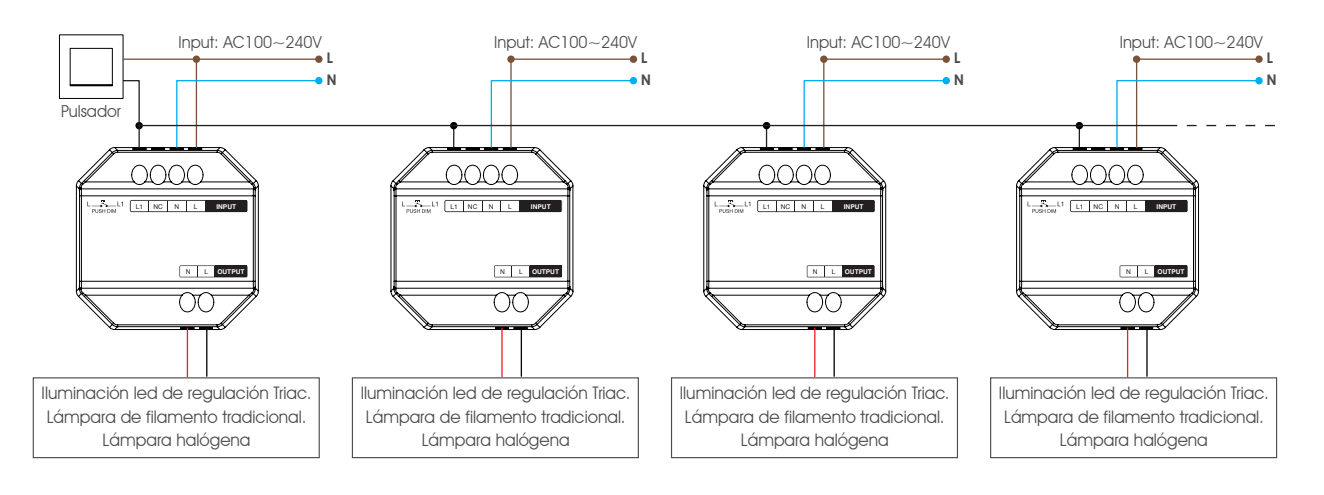

#### Funcionamiento

Pulsación corta: enciende/apaga el dispositivo conectado

Pulsación prolongada (pulsar y mantener pulsado): sube o baja la intensidad de la luz.

#### Conexión

La cantidad máxima de TRIAC es de 25 piezas y la distancia máxima de cableado desde el pulsador de 20m.

Para controlarlo todo con un único pulsador, deberemos conectar los LENNY-TRIAC en cascada según el diagrama de conexión.

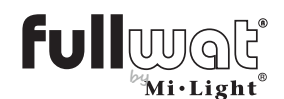

Sistema de control LED inteligente

### Control con mandos y paneles remotos

#### Mandos y paneles compatibles

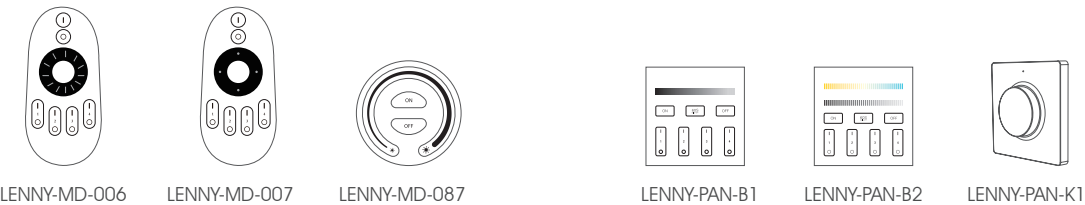

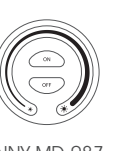

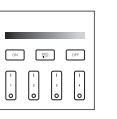

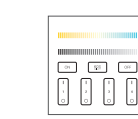

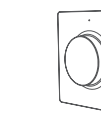

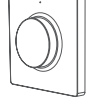

### K1: Vinculación, desvinculación y funcionamiento

#### Vinculación

1. Entrar en modo aprendizaje

Método 1: 1 pulsación corta en el botón "SET" del LENNY-TRIAC1, el led indicador parpadea rápidamente.

Método 2: desconectar la alimentación del LENNY-TRIAC1 durante 10 segundos y volver a conectar.

Método 3: pulsación corta en el pulsador externo en el modo subir intensidad.

#### Desvinculación

#### Método 1:

#### LENNY-TRIAC1

Mantener pulsado el botón SET durante 3 segundos hasta que el led indicador parpadee rápidamente.

#### Método 2:

1. Entrar en modo aprendizaje.

Método 1: 1 pulsación corta en el botón "SET"del LENNY-TRIAC1, el led indicador parpadea rápidamente.

Método 2: desconectar la alimentación del LENNY-TRIAC1 durante 10 segundos y volver a conectar.

Método 3: pulsación corta en el pulsador externo en el modo subir intensidad.

#### Configuración del brillo mínimo

Este dispositivo deberá ser emparejado a un remoto antes para poder acceder a esta configuración.

- 1. Mantener pulsado el botón SET durante 3 segundos hasta que el led indicador del panel parpadee una vez y el led indicador del LENNY-TRIAC1 empiece a parpadear.
- 2. Pulsación corta en el panel para configurar entre 10 niveles de brillo: 3%, 5%, 7%, 9%, 12%, 17%, 22%, 28%, 34%, 40%.
- 3. Pulsación corta en la rueda del panel para confirmar los ajustes realizados o esperar 10 segundos para que se confirme automáticamente y salga del modo configuración.

led indicador SET SET

2. Pulsar el botón "SET" en el panel LENNY-PAN-K1 3 veces en los primeros 3 segundos desde que se realiza el paso anterior.

La luz del dispositivo conectado parpadea 3 veces para verificar que se han vinculado.

2. Pulsar el botón SET en el panel LENNY-PAN-K1 5 veces dentro de los 3 segundos siguientes a haber realizado el paso 1.

El led indicador parpadeará 10 veces rápidamente.

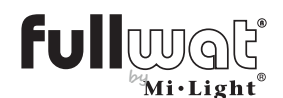

Sistema de control LED inteligente

#### FUT006, FUT007, B1/T1, B2/T2, FIT087: Vinculación, desvinculación y funcionamiento

#### Vinculación

1. Entrar en modo aprendizaje

Método 1: 1 pulsación corta en el botón "SET", el led indicador parpadea rápidamente.

Método 2: desconectar la alimentación del TRIAC durante 10 segundos y volver a conectar.

Método 3: pulsación corta en el pulsador externo en el modo subir intensidad.

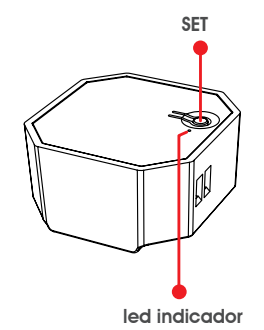

#### Desvinculación

1. Entrar en modo aprendizaje

Método 1: 1 pulsación corta en el botón "SET", el led indicador parpadea rápidamente.

Método 2: desconectar la alimentación del TRIAC durante 10 segundos y volver a conectar.

Método 3: pulsación corta en el pulsador externo en el modo subir intensidad.

2. Pulsar el botón ON ( I ) de la zona elegida en el mando/panel los primeros 3 segundos desde que se hizo el paso anterior.

La luz del dispositivo conectado parpadea 3 veces para verificar que se han vinculado.

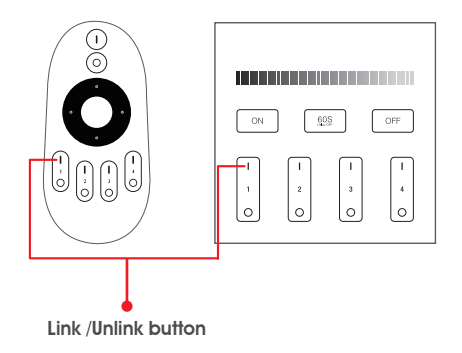

2. Pulsar el botón "ON" de la zona que queremos desvincular 5 veces dentro de los 3 segundos siguientes a haber realizado el paso 1.

El led indicador parpadeará 10 veces rápidamente.

#### Configuración del brillo mínimo

Este dispositivo deberá ser emparejado a un remoto antes para poder acceder a esta configuración.

- 1. Mantener pulsado el botón OFF del remoto hasta que el led indicador parpadee una vez y el indicador led del remoto empiece a parpadear.
- 2. Pulsar el botón OFF para configurar entre 10 niveles de brillo: 3%, 5%, 7%, 9%, 12%, 17%, 22%, 28%, 34%, 40%.
- 3. Pulsar cualquier botón excepto el OFF para confirmar la configuración

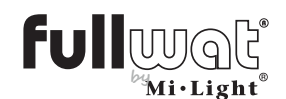

Sistema de control LED inteligente

### Función de auto-transmisión

Este dispositivo puede transmitir la señal a otro dentro de 30m de alcance. La distancia de control es ilimitada si cada 30m se coloca un dispositivo.

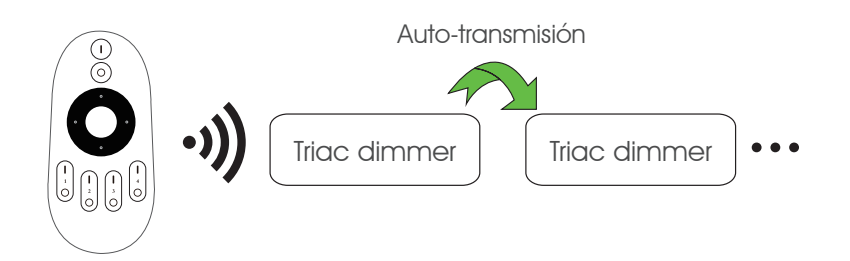

Atención: todos los dimmer deberán estar vinculados a un dispositivo remoto.

### Precauciones

1.Mantenga apagada la instalación mientras instala este dispositivo.

2.Confirme el voltaje de entrada antes de encender el dispositivo.

3.No manipule el dispositivo si no es personal técnico.

4.No usar cerca de superficies metálicas o magnéticas ya que pueden interferir en la señal de control.

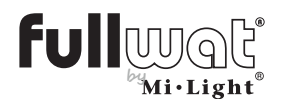

Sistema de control LED inteligente

### Vinculación con teléfono móvil (LENNY-WIFOX1)

Descargar e instalar la aplicación en el teléfono móvil: a. A través del código QR

b. Buscando en la Play Store "MiBoxer"

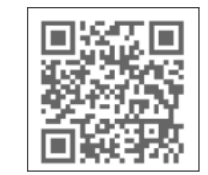

Para vincular nuestra instalación con nuestro teléfono móvil, es necesario la pasarela LENNY-WIFOX1.

Registrarse en MiBoxer:

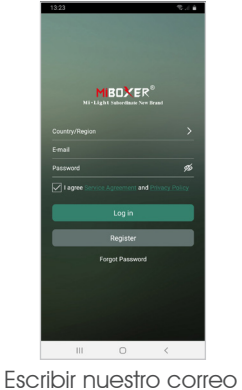

electrónico

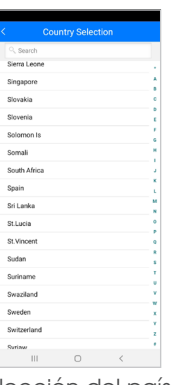

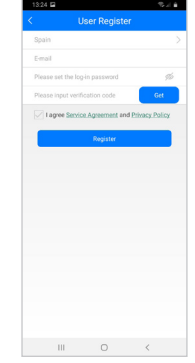

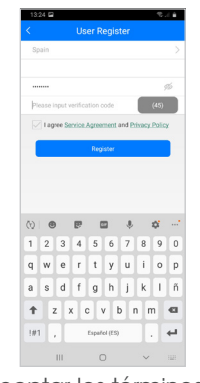

Elección del país Elegir una contraseña Aceptar los términos y

condiciones

Recibiremos un e-mail con un código de verificación de registro, que deberemos introducir en la aplicación para terminar de registrar nuestra cuenta.

Una vez en la pantalla principal y nuestra sesión iniciada, debemos añadir el dispositivo LENNY-WIFOX1. Para ello:

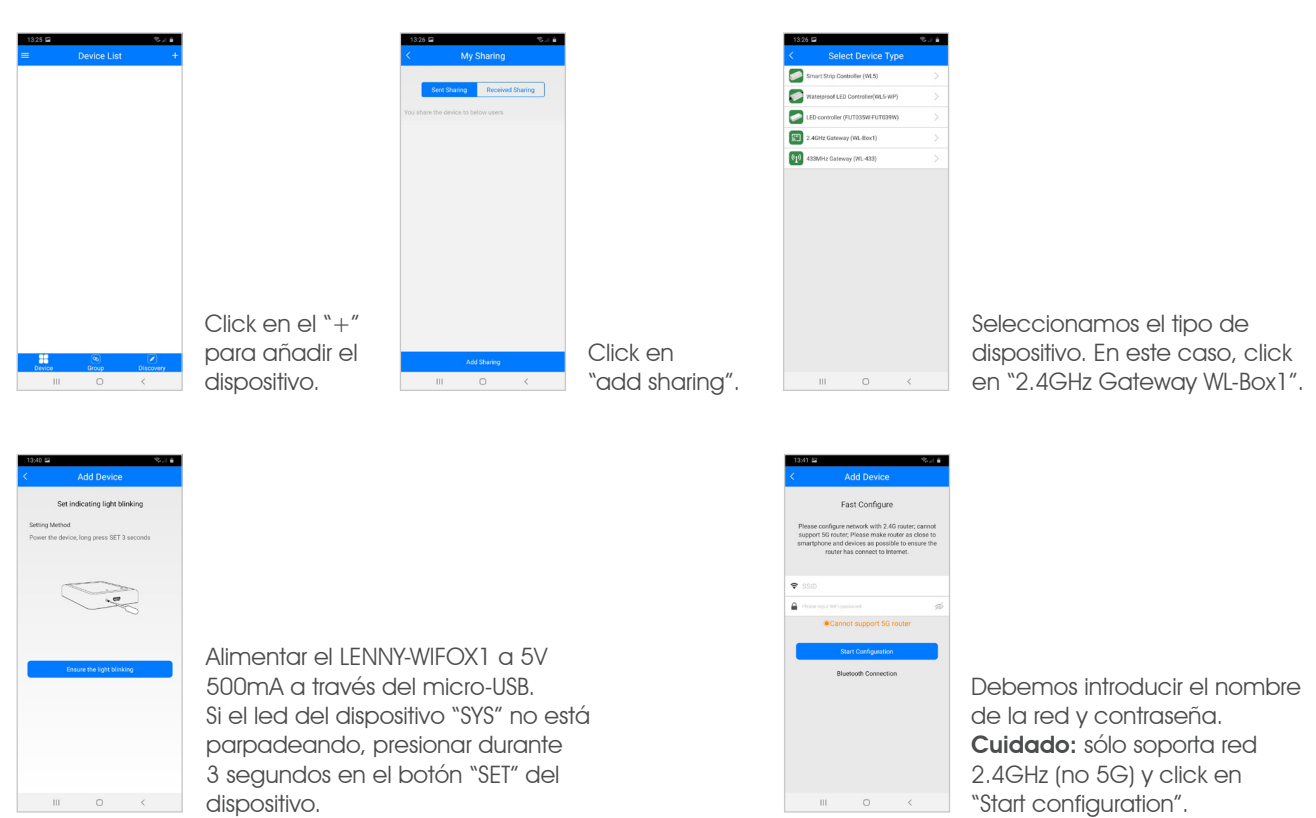

7

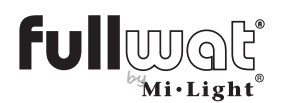

Sistema de control LED inteligente

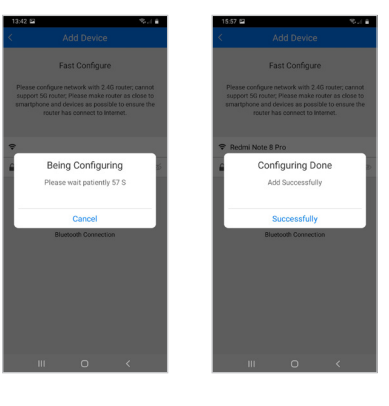

Saldrá una cuenta atrás y una vez vinculado indicará que se ha realizado la vinculación correctamente.

En la lista de dispositivos vinculados, aparecerá nuestro dispositivo.

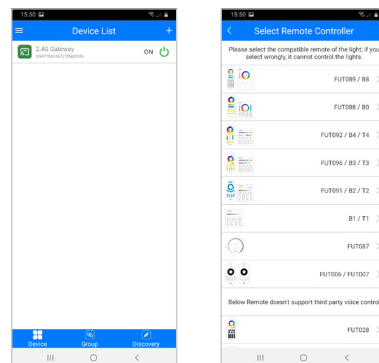

#### Vinculación del driver al teléfono móvil

Una vez tengamos vinculado el LENNY-WIFOX1, debemos vincular el driver a controlar a través de la APP. Para ello, click encima del dispositivo. Primero debemos elegir si vamos a configurar una o más zonas. En este caso, al ser una zona, entramos en la sección "change" y seleccionamos FUT006/FUT007.

En la pantalla de nuestro teléfono móvil veremos una imagen como ésta:

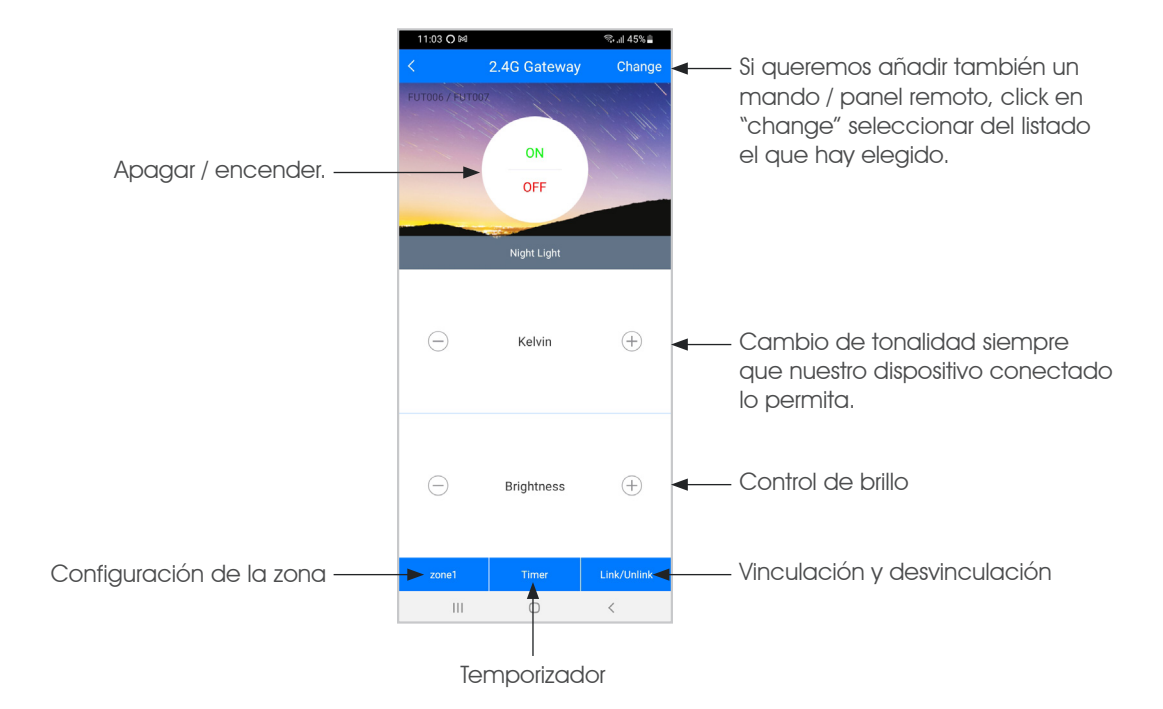

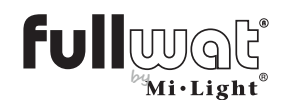

Sistema de control LED inteligente

Ahora debemos vincular el receptor a la aplicación.

En la aplicación podemos controlar hasta 4 zonas (mínimo un LENNY-TRIAC1 por cada zona).

Para ello, debemos seleccionar la zona a la que vamos a vincular nuestro LENNY-TRIAC1.

Una vez seleccionada la zona, pasamos a vincular / desvincular el dispositivo:

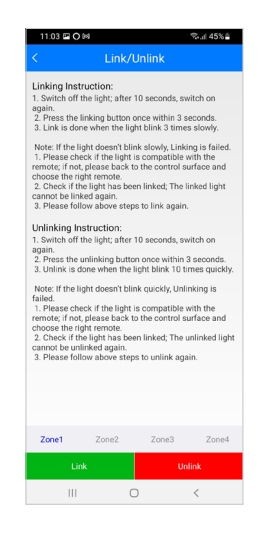

Click en "Link/Unlink.

Click en "link"

Quitar la alimentación al controlador durante 10 segundos.

Pasados los 10 segundos, damos alimentación al controlador y en los 3 primeros segundos, clickamos en la pantalla del móvil en "link".

La luz parpadeará tres veces y confirmará la correcta vinculación.

En el caso de querer desvincular el LENNY-TRIAC1:

- Click en "Link/Unlink".
- Click en "unlink".
- quitar la alimentación al controlador durante 10 segundos.
- Pasados los 10 segundos, damos alimentación al controlador y en los 3 primeros segundos, clickamos en la pantalla del móvil en "unlink".
- La luz parpadeará 10 veces y confirmará la correcta desvinculación.

#### Multizona con el teléfono móvil:

Si queremos realizar el control de varias zonas sólo con el móvil necesitaremos:

- Una pasarela WIFI (LENNY-WIFOX1). Nos permite controlar hasta 4 zonas.
- Un LENNY-TRIAC1 por cada zona.

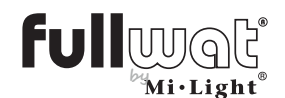

Sistema de control LED inteligente

### Vinculación con ALEXA

Para controlar nuestra instalación con Alexa es necesario la pasarela WIFI: LENNY-WIFOX1 y realizar la vinculación con el teléfono móvil (ver apartado "Vinculación con teléfono móvil", página 7).

Multizona con Alexa: Si queremos realizar el control de varias zonas con Alexa:

- Una pasarela WIFI (LENNY-WIFOX1) por cada zona
- Un LENNY-TRIAC1 por cada zona.

Instalamos la aplicación de Alexa e iniciamos sesión con nuestra cuenta.

Debemos instalar el skill de Mi-Light Smart. Para ello:

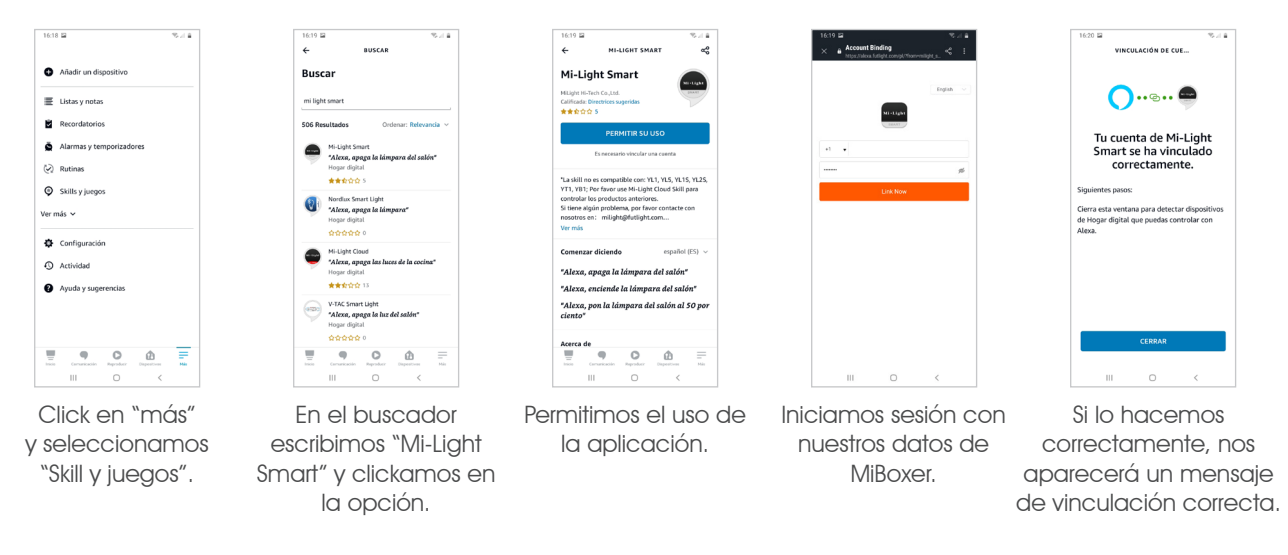

Una vez llegamos a este punto, debemos buscar los dispositivos que queremos vincular.

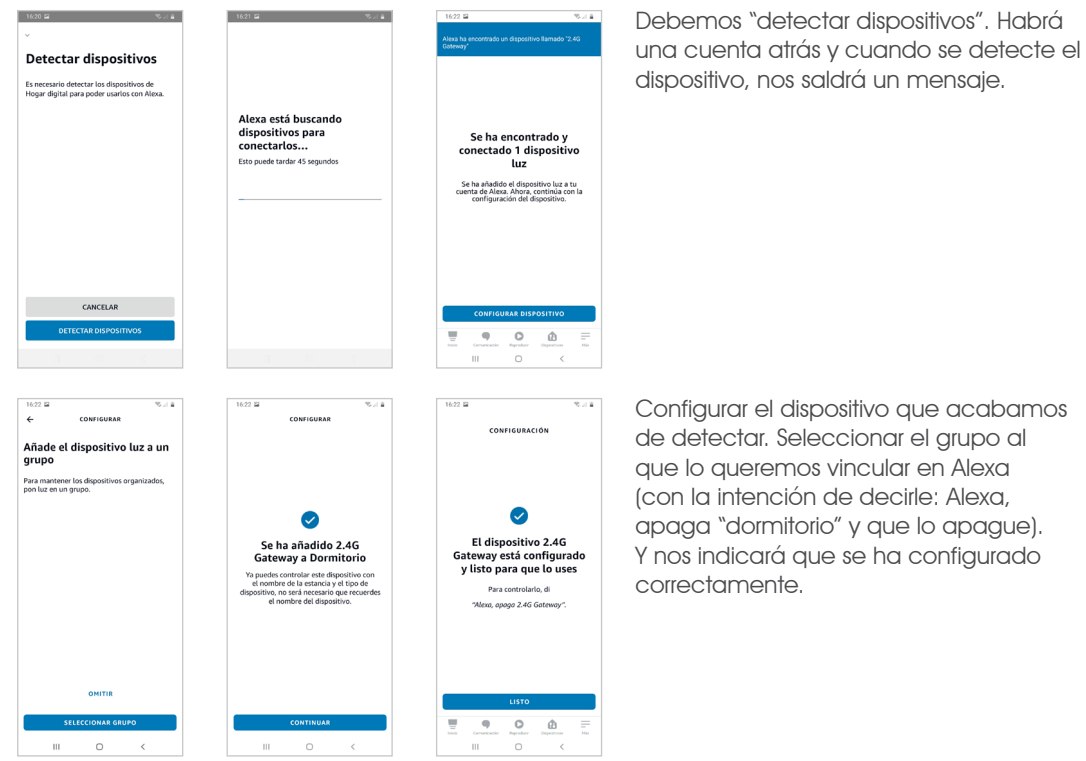

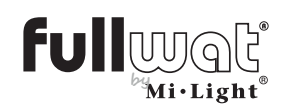

### CONTROL TRIAC Sistema de control LED inteligente

A partir de ahí, funcionamiento habitual con Alexa.

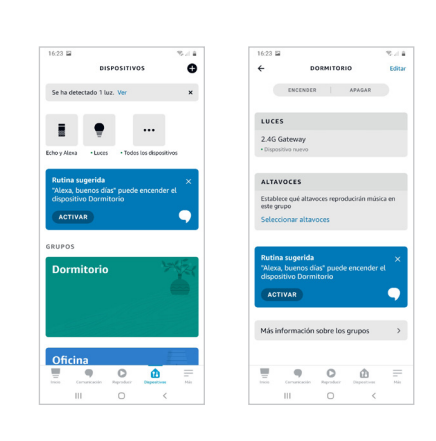

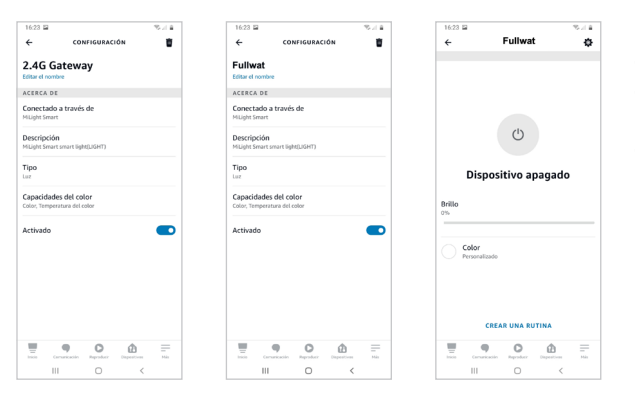

Podemos cambiarle el nombre al dispositivo para poder controlar ese dispositivo solamente y no todo el grupo, mandarle a Alexa apagar/encender el dispositivo, etc.

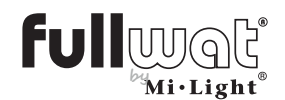

Sistema de control LED inteligente

### Vinculación con GOOGLE HOME

Para controlar nuestra instalación con Google Home es necesario la pasarela WIFI: LENNY-WIFOX1 y realizar la vinculación con el teléfono móvil (ver apartado "Vinculación con teléfono móvil", página 7).

 $\mathcal{L} = -\lambda$  if a discussed a set  $\mathcal{L} = -\lambda$ 

+1 Invitar miambro a la cas  $\mathbf{a}$  and  $\mathbf{a}$ 

 $\bullet$  Configuration

 $\bullet$  Creat Gestionar servir

A Nest Awa

**C** Descuentos 2. Servicios Pri

 $\ddot{Q}$  Oferta

Multizona con Google Home: Si queremos realizar el control de varias zonas con Google Home necesitaremos:

- Una pasarela WIFI (LENNY-WIFOX1) por cada zona
- Un LENNY-TRIAC1 por cada zona.

Instalamos la aplicación Google Home e iniciamos sesión con nuestra cuenta de Google. Si no tenemos configurada nuestra vivienda, podemos hacerlo ahora o más tarde.

> Seleccionamos "Configurar dispositivo"

> > .<br>Vinciji ación de cue..

 $\bigcap_{n\geq 0}$ Tu cuenta de Mi-Light

Para vincular el dispositivo LENNY-WIFOX1 seguimos los siguientes pasos:

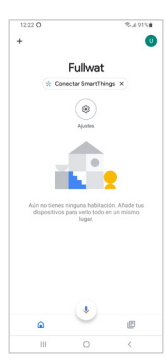

Click en "más"

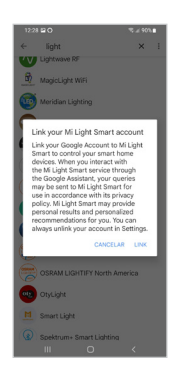

Nos puede aparecer un mensaje de aviso de vinculación. Click en "Link" para aceptar.

Una vez llegados a este punto, ya tenemos hecha la vinculación.

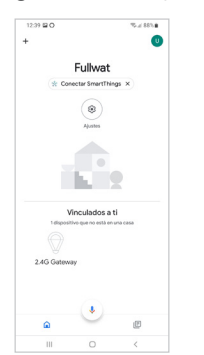

En la pantalla principal de Google Home nos aparecerá nuestra vivienda con nuestro dispositivo.

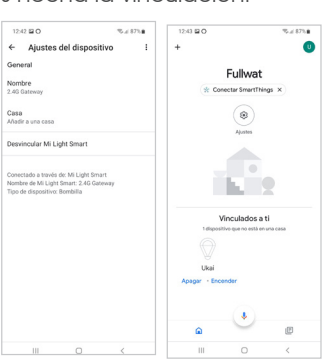

Iniciamos sesión con nuestros datos de MiBoxer.

Podemos cambiar el nombre al dispositivo para que nos sea más fácil "llamarlo".

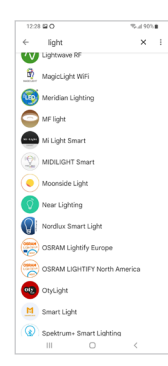

Buscamos la aplicación "Mi-Light Smart" en el listado de aplicaciones.

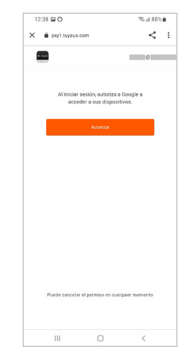

Si lo hacemos correctamente, nos aparecerá un mensaje de vinculación correcta.

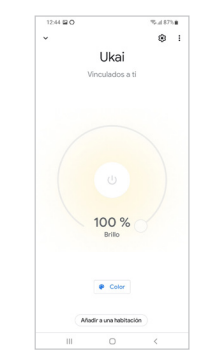

Si clickamos en el icono del dispositivo, iremos a otra página donde también podremos controlar las luces.

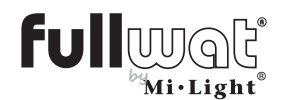

Sistema de control LED inteligente

### Vinculación con GOOGLE ASSISTANT

Multizona con Google Assistant: Si queremos realizar el control de varias zonas con Google Assistant necesitaremos:

- Una pasarela WIFI (LENNY-WIFOX1) por cada zona
- Un LENNY-TRIAC1 por cada zona.

Instalamos la aplicación de Google Assistant a través de PlayStore en nuestro teléfono:

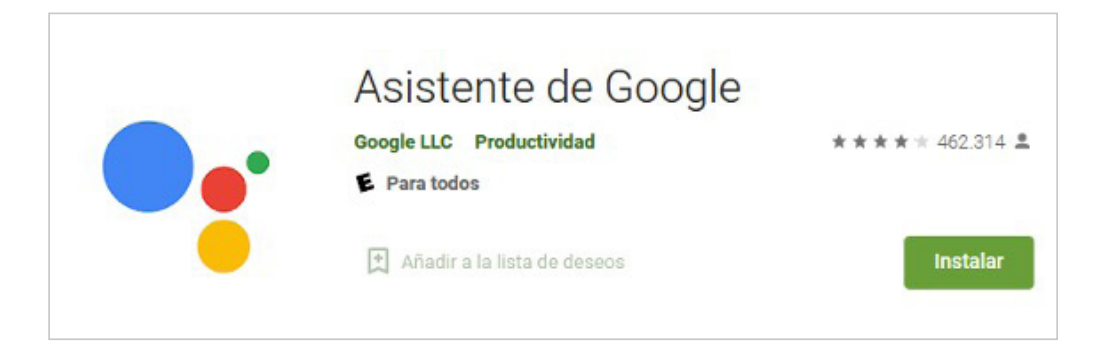

Debemos configurarlo para que te reconozca la voz. Para ello, entramos en "ajustes" de la aplicación y click en "Voice Match". La aplicación pedirá repetir varias veces dos frases. Una vez hecho esto, podremos "llamar" a nuestro dispositivo utilizando "Ok Google". Por ejemplo, "Ok Google enciende Fullwat" y se encenderán las tiras de led conectados al receptor Fullwat.